## **ข้อควรระวัง: 1.ห้ามปิดเครื่องก่อนขั้นตอนการติดตั้งหมึกครบ 100% โดยเด็ดขาด 2. ระหว่างการติดตั้ง ห้ามเปิดฝาด้านบนเด็ดขาด**

**1. กอ่ นเปิดสวทิช์Power ให้ถอดที่ล็อคหัวพิมพ์\* ออกก่อน (รูปที่1 และ 2) \*ที่ล็อคหัวพิมพ์เหล็กนี้ใชส้ าหรบัขนยา้ยเครอื่ งไปนอกสถานที่เพอื่ ชว่ ยล็อคหวัพมิ พไ์มใ่ หเ้กดิการเสยี หาย**

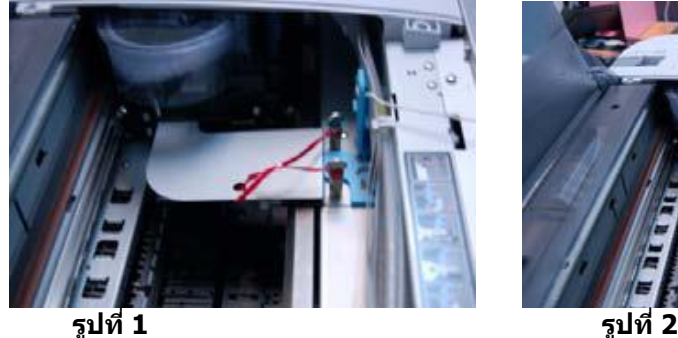

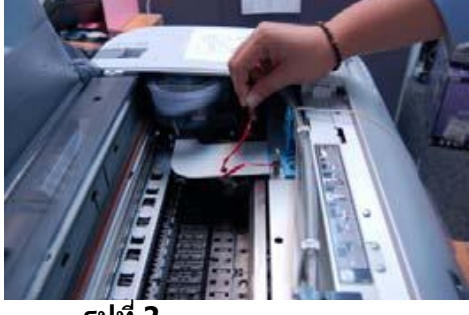

่ 2. จากนั้นให้ดึงสลักสีเขียว (จะได้ยินเสียง คลิ๊ก) ที่หัวพิมพ์มาทางข้ายเพื่อปลดล็อคหัวพิมพ์ (รูปที่ 3) และทุกครั้งที่ **เคลื่อนย้ายเครื่อง ให้ดันสลัก ล็อคหัวพิมพ์ทุกครั้ง เพอื่ ไมใ่ หห้ วัพมิ พเ์คลอื่ นหรอื เกดิ การเสยี หาย**

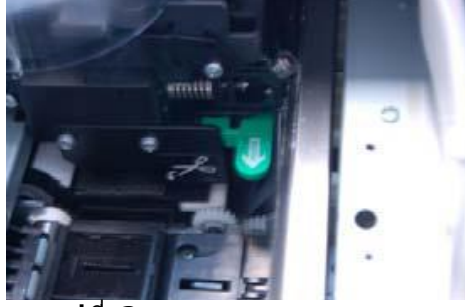

 **รูปที่ 3** 

## ่ 3.จากนั้นเปิดเครื่องแล้วทำการใส่ตลับหมึกให้ตรงช่อง ก่อนใส่หมึกให้เขย่าตลับหมึกและยกคันโยกตรงข้างๆที่ใส่หมึกขึ้น **เมอื่ ใสต่ ลบัหมกึ แลว้จงึ โยกคันโยกลง (รูปที่4, 5, 6)**

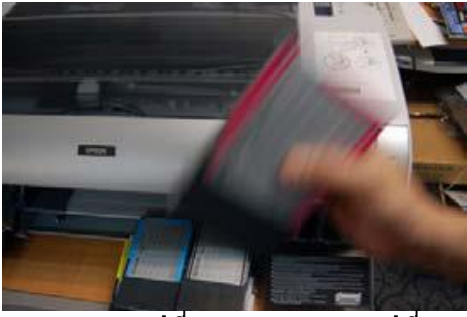

 **รูปที่ 4 รูปที่ 5** 

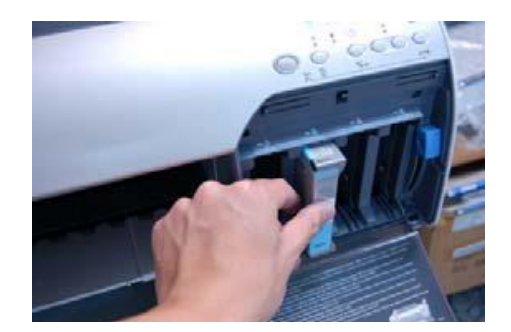

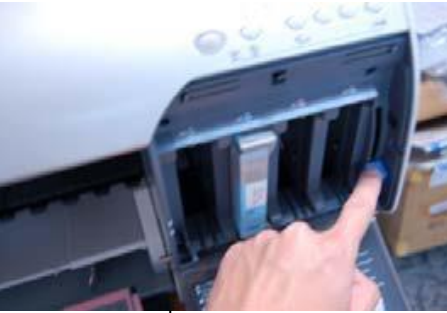

 **รูปที่ 6**

**หมายเหตุ: การโยกคันโยกขึ้น ลง นอกจากจะเป็นการเปิดปิดล็อคตลบัน า้หมกึ แลว้ยงัเป็นการเปิดปิดวาลว์ของชอ่ งน า้ หมึก ซงึ่ เป็นระบบทชี่ ว่ ยป้องกนั ไมใ่ หอ้ ากาศหรอืสงิ่ แปลกปลอมเขา้ไปในระบบสง่ หมกึ**

**4. จากนั้นเครื่องจะเริ่มท าการติดตั้งหมึกโดยอัตโนมัติ(รูปที่7)**

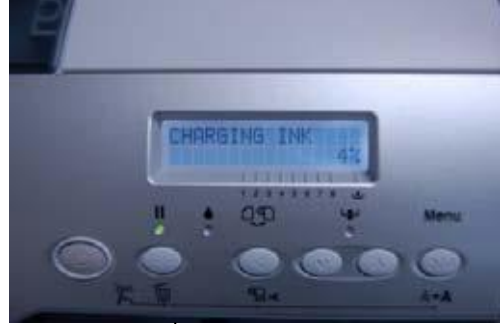

 **รูปที่ 7**

**5. เมอื่ เครอื่ งทา การตดิตงั้หมกึ ไดส้ กั พกั หนา้จอแอลซดี จีะแสดงคา วา่ "Raise Both Ink Levers" คือ ให้ผู้ติดตั้งโยกคัน โยกที่ล็อคตลับหมึกทั้งฝั่ง**

**ซา้ยและขวาขนึ้ เครื่องก็จะท าการติดตั้งหมึกต่อ (รูปที่8, 9, 10, 11)**

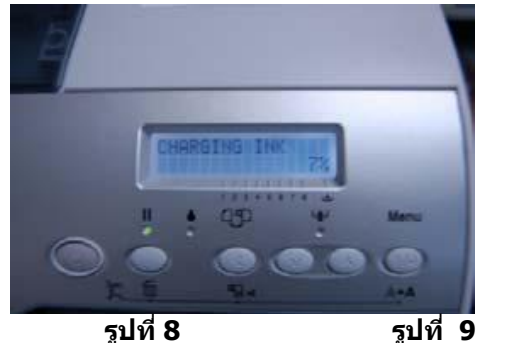

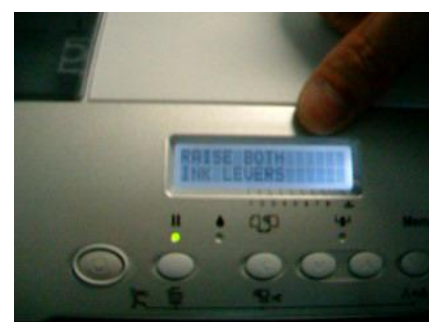

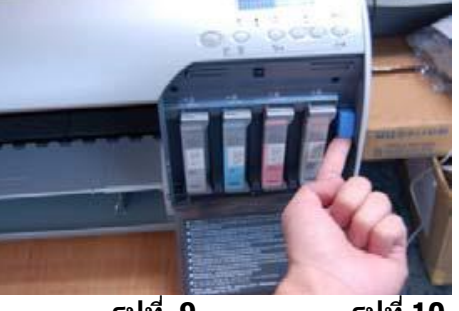

 **รูปที่ 9 รูปที่ 10** 

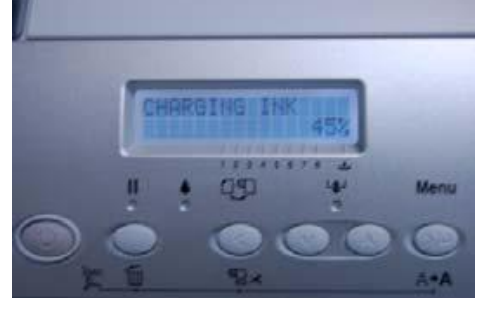

**6. หลังจากที่โยกคันโยกขึ้นและเครื่องท าการติดตั้งหมึกต่อแล้ว จอแอลซดี จีะแสดงคา วา่ "Lower Both Ink Levers" คือ ให้ผู้ติดตั้งโยกคันโยกที่**

**ล็อคหมกึ ทงั้ฝ่ังซา้ยและขวาลง เครื่องก็จะท าการติดตั้งหมึกต่อ (รูป 12, 13, 14,)**

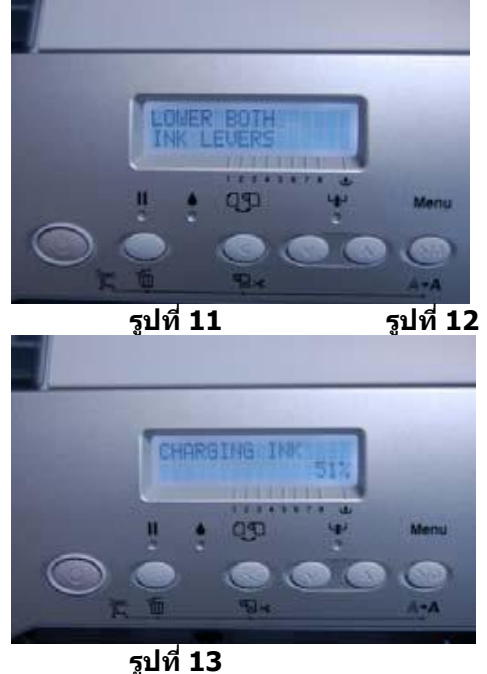

**7. ผู้ติดตั้งจะต้องท าตามขั้นตอนที่ 5 และ 6 โดยโยกคนัโยกตามทหี่ นา้จอแอลซดี แีสดง ประมาณ 3-4 ครั้ง จนเครื่อง ติดตั้งหมึกครบ 100% และ**

**จอแอลซดี ีแสดงค าว่า Ready เครื่องพิมพ์ProGraphic ก็พรอ้ มทจี่ ะใชง้าน (รูปที่15, 16)**

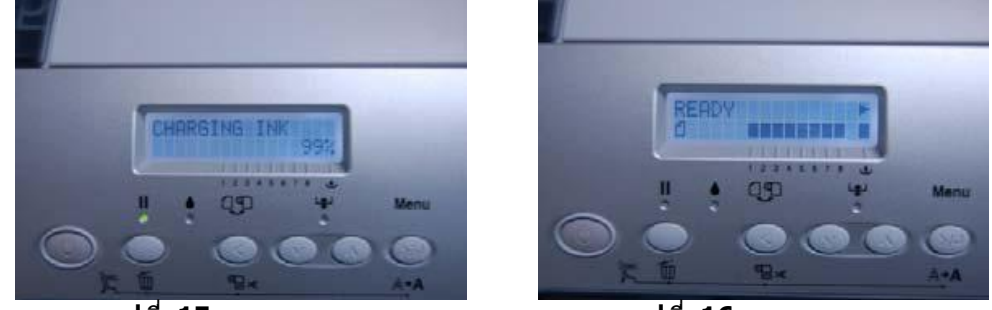

 **รูปที่ 15 รูปที่ 16 8. การติดตั้งตามคู่มือนี้ จะทำต่อเมื่อติดตั**้งเครื่องครั้งแรกเท่านั้น การเปลี่ยนตลับหมึกหลังจากทำการติดตั้งสามารถทำได้ **ตามปกติ**